ABOUT **CAMPAIGN** CONTACT HOME

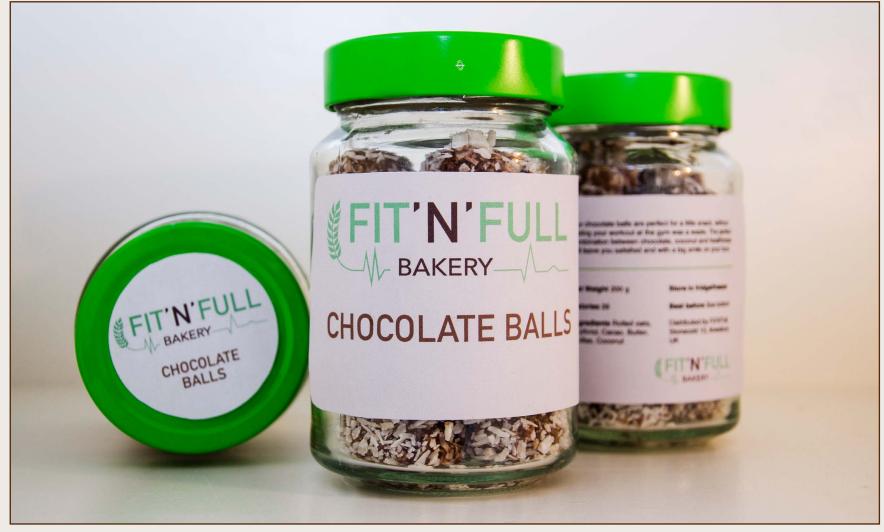

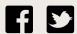

# **CHOCOLATE BALLS**

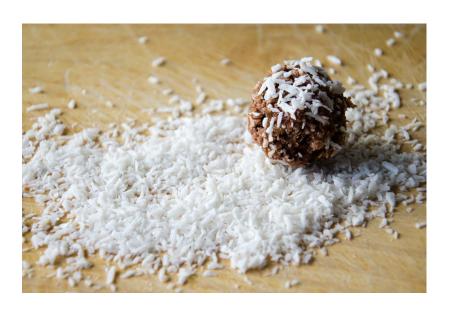

# Only £5 per glass!

How often do you find yourself craving for a treat at the end of the day, or after a heavy workout - and eventually end up in the bottom of the ice cream box with a million calories? Look no further, because boy do we have the solution for you!

Our chocolate balls are perfect for a little snack, without feeling your workout at the gym was a waste. With only 28 calories per ball, the perfect combination of chocolate, coconut and healthiness will leave you satisfied and with a big smile on your face.

With Rolled oats, Erythriol, Cacao, Butter, Coffee, Coconut, and a very special touch of our secret ingredient

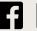

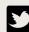

# **BUY'N'WIN**

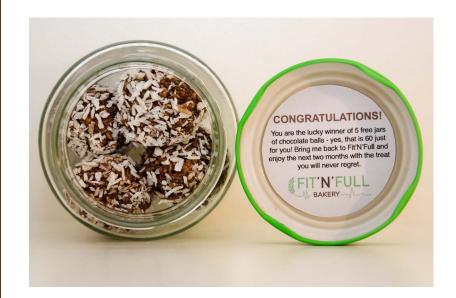

# 20 lucky winners will get 5 free boxes each!

We have put a coupon, much like those golden tickets in Charlie and the Chocolate Factory, in the lid of 20 of our jars. If you are one of the lucky finders, bring your ticket back to our bakery and get your five glasses (that's 60 free chocolate balls!) today.

Here are even more good news: Our jars are designed to withstand cold temperatures, thus there will not be a problem to store your chocolate balls in a freezer should you not want to eat them all the first week. However we do warn you, you will be tempted to try.

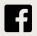

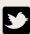

HOME ABOUT CAMPAIGN CONTACT

# **CONTACT US**

Address: Stonecold 13, Amesbury, UK

Opening Hours: Mon-Fri 4 am-6pm

Sat-Sun 4am-4pm

Phone: +44 5110 437951

Email: phitness@fitnfull.com

Sign up for our newsletter today!

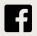

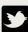

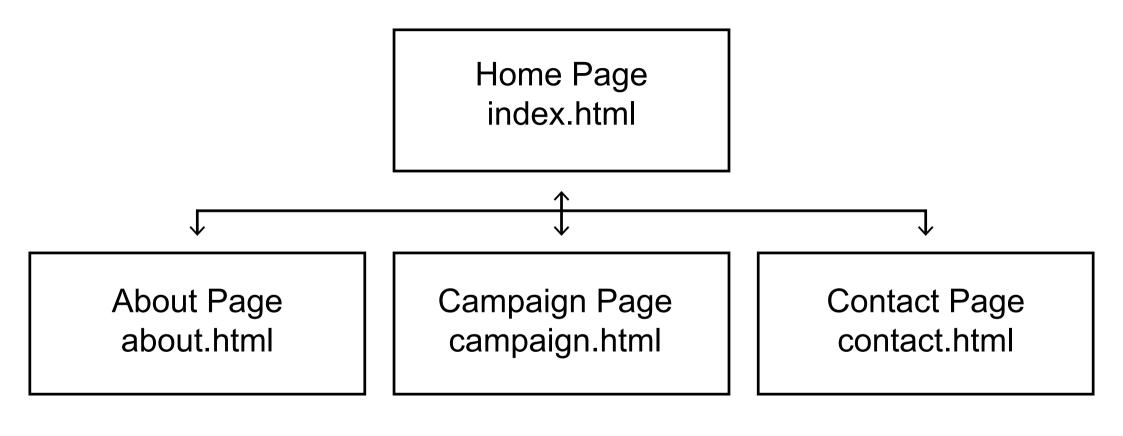

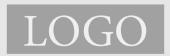

HOME **ABOUT** CAMPAIGN CONTACT

+00 0000 000000

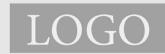

HOME **ABOUT** CAMPAIGN CONTACT

# **CHOCOLATE BALLS**

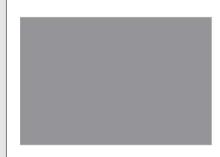

#### Earcipid minit odistiis as explabo

Od maiorrumqui corio. Ullore nis esciunto bea nonest doluptibus etur sam la quam quos aliqui autatur aut aut el ipsusdant, earcipid minit odistiis as explabo rrorecae pro ommoditem libus, sam sequos erit, exeritiatur.

Od maiorrumqui corio. Ullore nis esciunto bea nonest doluptibus etur sam la quam quos aliqui autatur aut aut el ipsusdant, earcipid minit odistiis as explabo rrorecae pro ommoditem libus, sam sequos erit, exeritiatur.

Earcipid, minit ,odistiis, as, explabo rrorecae pro ommoditem libus, sam seguos erit, exeritiatur. La 28 quam quos aliqui autatur aut aut el ipsusdant.

Maiorrumqui 01, Corio, MG

+00 0000 000000

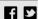

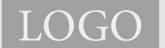

Maiorrumqui 01, Corio, MG

HOME CAMPAIGN **ABOUT** 

# **BUY'N'WIN**

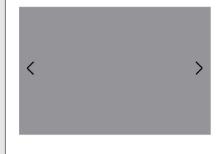

#### Earcipid minit odistiis as explabo

CONTACT

Od maiorrumqui corio. Ullore nis esciunto bea nonest doluptibus etur sam la quam quos aliqui autatur aut aut el ipsusdant, earcipid minit odistiis as explabo rrorecae pro ommoditem libus, sam sequos erit, exeritiatur.

Od maiorrumqui corio. Ullore nis esciunto bea nonest doluptibus etur sam la quam quos aliqui autatur aut aut el ipsusdant, earcipid minit odistiis as explabo rrorecae pro ommoditem libus, sam sequos erit, exeritiatur. Quam quos aliqui autatur aut aut el ipsusdant.

+00 0000 000000 Maiorrumqui 01, Corio, MG

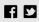

f 😼

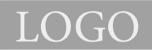

HOME CAMPAIGN CONTACT **ABOUT** 

# **CONTACT US**

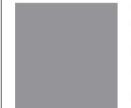

Address: Maiorrumqui 01, Corio, MG

Opening Hours: Mon-Fri 0 am-0pm Sat-Sun 0am-0pm

Phone: +00 0000 000000

Email: email@address.com

Sign up for our newsletter today!

Maiorrumqui 01, Corio, MG

+00 0000 000000

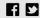

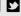

# MANDATORY ASSIGNMENT 05.2: PRODUCT WEBSITE

#### INTRODUCTION

When making the design for this website I have tried making it as simple and minimalistic as possible, yet still keeping a modern and interesting look and feel. I based the colours of the website on the colours used in the logo I designed, and these again are sampled from some of the product photos I have taken.

The purpose of the website is to display the product and the campaign that will be launched along with it. It should be easy to navigate, and relaxing for the eye, not have more elements or text than needed, and strong imagery.

# **Interpretation of Task**

I understood this assignment as having to design the stand-alone campaign website for a bakery and their latest bakery product. What I decided to do in terms of design for logo, labels, etc. was a lot up to me, but I decided to put some time and thought into this to get a better end result. It's an assignment divided in two parts, and in the first part I needed to make the front-end design for the website, meaning no coding necessary. The second part was to make the back-end design, and was thus the more technical part of the assignment.

# Concept and Target Group

For this assignment I have come up with the idea of a bakery in England, called Fit'n'Full, providing healthier snacks. The reason they wish a website is to launch their new product, chocolate balls. With this launch, they have also come up with a campaign, in order to make visitors interested in buying.

The target group for the bakery would be anyone interested in healthier snacks, maybe looking for treats with less calories. I would say the main group would be around 18-35 years of age, and both males and females.

#### Message/Achieved Action

What I wanted to display in this website were the healthy chocolate balls launched by Fit'n'Full Bakery, as well as their campaign where the lucky winners win five free jars each.

Website URL - http://monikarh.com/fitnfull/

Layout/Design - I wanted a minimalistic, modern, healthy and strong design.

Colour - Dark brown, bright brown, and green are the basis, as well as black and paper.

Typography - The font I have decided to work with for the website is the sans serif font Arial, as well as the Google web font Amatic SC.

Elements - In addition to a slideshow and an interactive map, I have icons linking to Facebook and Twitter pages, and a contact/order form. The logo and menu bar are consistent, and the main content is placed inside a frame.

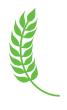

#### RESEARCH AND WORK PROCESS

I have looked at other websites (bakery websites in particular) for inspiration, I have watched a few videos on Lynda.com about web design, and I have researched sitemaps, wireframing, and front-end design for this assignment. Some of the process has been uploaded on *my blog*, but will also be explained closer throughout this report.

# Research and Analysis

Defining Target Group and Concept - Fit'n'Full is a bakery in England, providing healthier snacks. It's a bakery targeting both genders, especially in the age between 18-35. It particularly suits those interested in exercising, and in eating healthy. This is why the bakery is perfect for the target audience, as they offer snacks with lower amounts of calories. To top it all, the products come at a low price, which makes it reach the target audience even better: they're not in the higher educated class, and thus wish to spend less on snacks.

Fit'n'Full recently came up with a new product; chocolate balls, and are running a new campaign with the product launch. In 20 of the jars, there will be a "golden ticket" (like in Charlie and the Chocolate Factory) which give the lucky winners five free glasses each. They wish to launch the whole product and campaign with the website, which will encourage people to come by the bakery. The purpose of the website is to display the product – the visitors thus need good information about the product, and be told how to buy these.

Bakery Websites - What first strikes me when looking at other bakery websites is that the focus usually is very centred towards their products, which indeed it should be. The photos used are usually bright and in high quality. Colour schemes seem to work well between photos and the design. Navigation is easy, and the menu bar is usually either a horizontal menu on the top or a vertical one on the left side of the website.

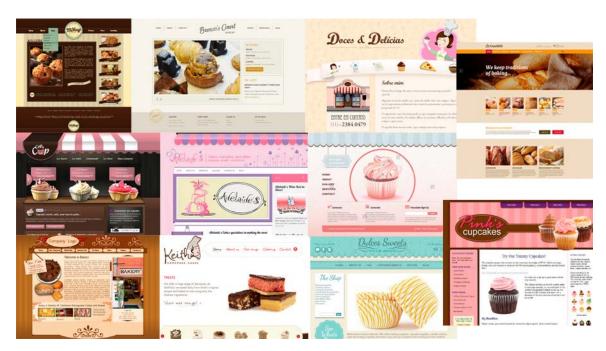

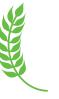

Design - Since this is a bakery targeting a younger audience, the design of the website should be quite modern, and also minimalistic. In addition, it should have a healthy and inspiring look. The goal is to make customers understand it is a serious company providing healthy quality products. Using only a few colours (brown, white, some green, black and white) the atmosphere should hopefully become rather relaxing. The website will consist of 4 pages: an

index home page (photo slideshow), an about page (about the product), a campaign page (about the "golden ticket"), and a contact page.

Sitemap - *Graphic Design School* explains that "careful planning will save you considerable time", and thus "your first step should be to plan your site out in a sitemap. The main purpose of this is to carefully plan out the site's architecture," and such a map will suggest what the "website sections, main subsections, and navigation routes between pages" (154) will be. Since this is a fairly small website, the structure isn't very complicated, but it was still nice to get it down on paper.

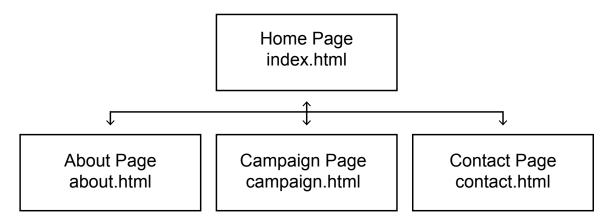

Briefing Form - As a Learning Activity we had to create and *answer a briefing form* with 10 questions. I decided to use Fit'n'Full for this activity. In addition to what I have already explained (target group, design, concept), this form points out that the website should also include contact information, pictures and information about the campaign. The design should be calming and inspiring, and should tell the customers that it's quick and easy to make a purchase at the bakery - so they can always finish their busy day relaxing with their products without feeling "guilty." It should also not be an issue understanding what they wish to display, so the chocolate balls should be the first one sees.

Mind Map - My mind map is fairly straight forward, with everything based on the topics Design, Bakery, Target Audience, Product, Pages and Campaign/Contest. This helped me get all my ideas down, and getting a clearer idea of what I wanted the website to be like.

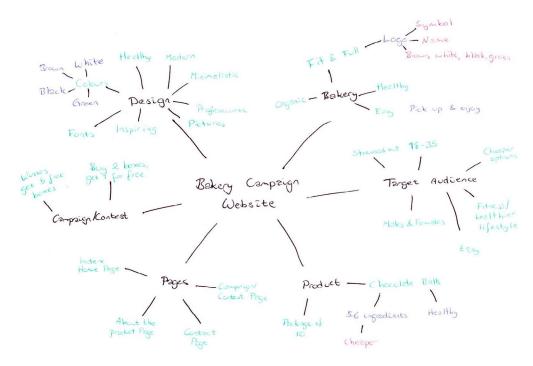

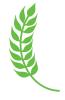

Moodboard - Since I quickly knew I wanted this to be a healthy bakery, I always had focus on a green, healthy look, so my moodboard was in many ways affected by this. This helped me remember my colour palette, as well as giving me inspiration in relation to the design in general.

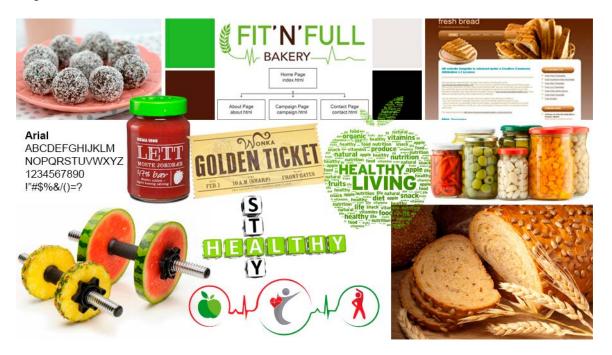

# Coming Up With Ideas

Based on the websites I saw in my research, I tried out a few layout ideas in the first process.

Sketches - Since I prefer doing my initial sketches by hand, this is what I did this time as well. As one can see here, I have tried a few different placements for the menu bar and the logo; mostly with a horizontal menu bar, but also vertical.

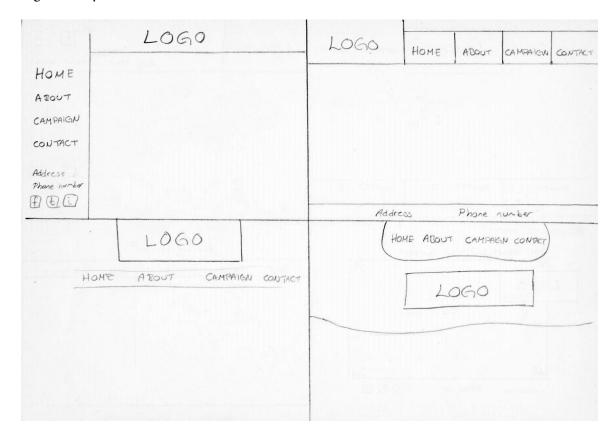

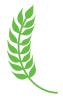

I did, however, quickly realise that I prefer a horizontal menu, as this is what we usually see when entering a website, and thus kind of expect to see. This way I also feel there is more room for the actual content below. I also like having the logo towards the top of the screen, since this should be one of the first things people see when entering the site. This helps establishing who's website it is, and also gives an idea of what to expect from the website.

| HOME AROUT | L060               | CAMPAIGN CONTACT | 1060   | Home Atlac        | E E     |
|------------|--------------------|------------------|--------|-------------------|---------|
|            |                    |                  |        |                   |         |
|            |                    |                  |        |                   |         |
| FOOTER 1   | FOOTER 2           | FOOTER 3         |        |                   |         |
|            | OUT CAMPAIGN CONTA | ст               |        | L060              |         |
| L0G0       | PAGE               | 7                | HOME A | BOUT CAMPAIGA     | CONTACT |
| Addres     | s Phone 15         |                  |        |                   |         |
|            |                    |                  | /      | Address Phone num | ber     |

I then chose two of my favourite ideas from these sketches, and tried out the layout for all four pages I need to make.

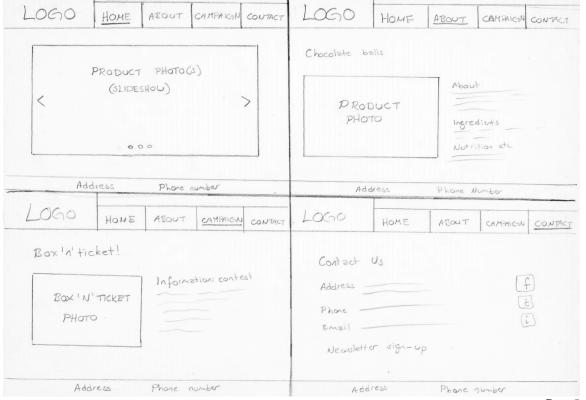

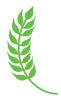

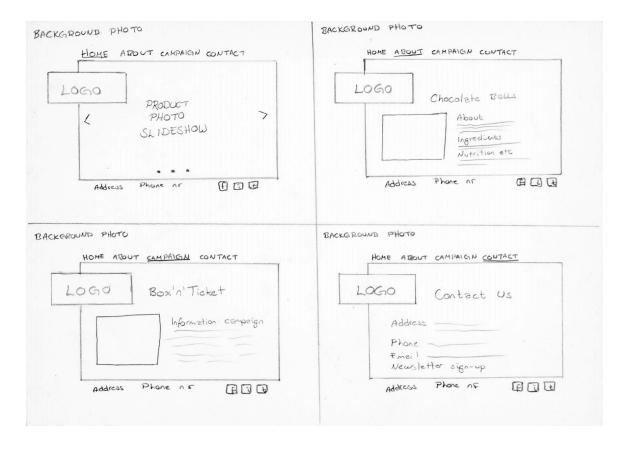

Digital Sketches / Wireframes - I then brought these two ideas with me into InDesign to see what they would look like on screen. I kind of liked this first idea because it was very minimalistic, and definitely managed to keep the focus on the product and other content of the website. On the home page you would immediately see what product was displayed, and the menu is so easy that it would never be an issue finding your way around.

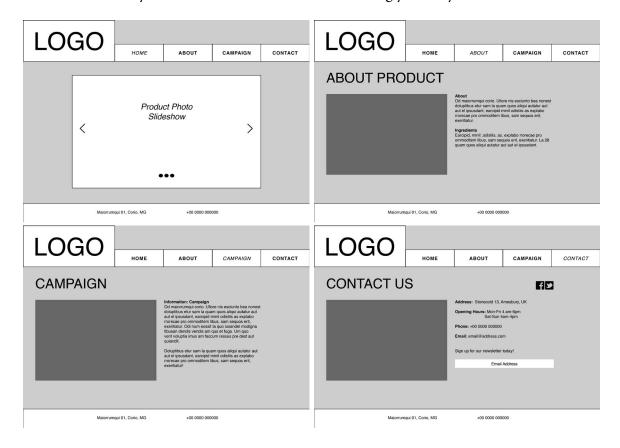

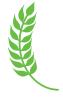

This, however is the idea I ended up working with. In some ways it is a little similar to the other layout I tried, but I think there is even more focus on the main content of each page here, as it is more clearly separated from the menu and footer.

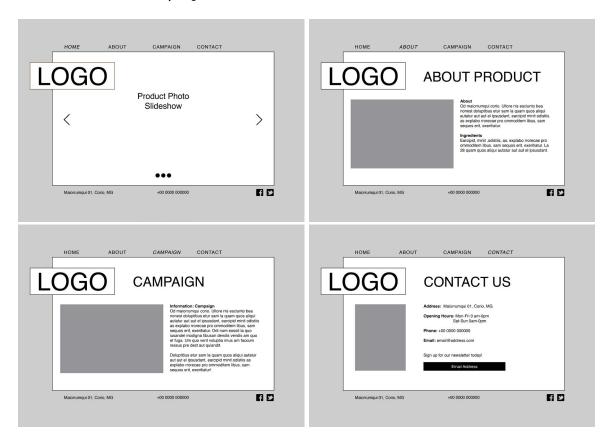

Inserting photos and adding colours, I uploaded this to the forum on Moodle to get some feedback, and I was recommended to make the background a little brighter, as well as making some elements brown rather than green. I was also made aware of maybe running into some issues with the placement of the logo as it was.

The background is based on the brown in the logo, only made brighter - and I made it even brighter after getting my feedback (see below, left to right). I also changed the green elements to brown, and finally tried moving the logo to the top of the page instead. I immediately saw that this helped in several ways: One, it gave me more room to work with the content on each page. And two, it made it a lot easier to actually see the logo first.

I also changed the fonts I worked with after the feedback, and made sure this was a web font, as this wasn't something I had thought of before that. This font works with the font of the logo as well, which I think was very important.

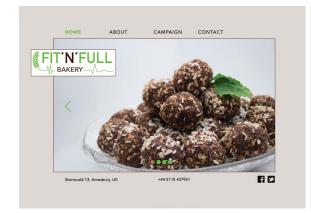

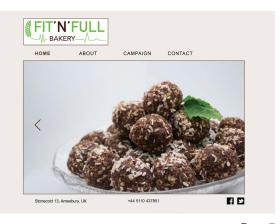

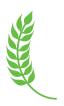

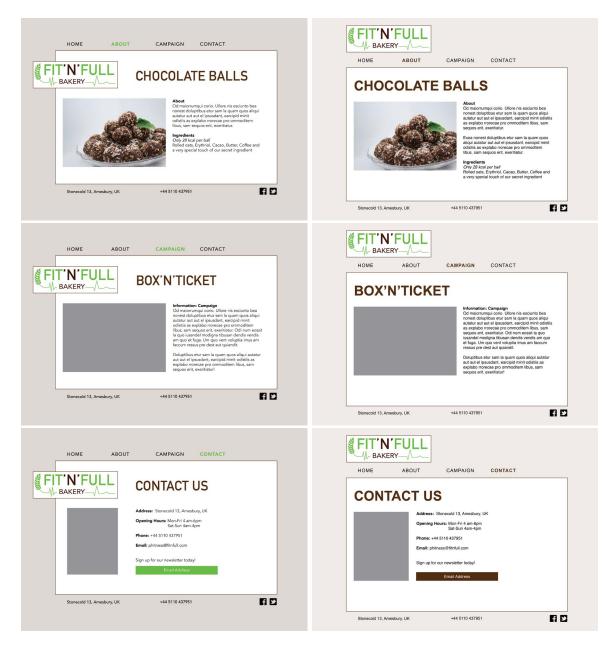

Logo - For the website I have created a logo, starting out as sketches by hand, and then moving on to Illustrator to do it digitally.

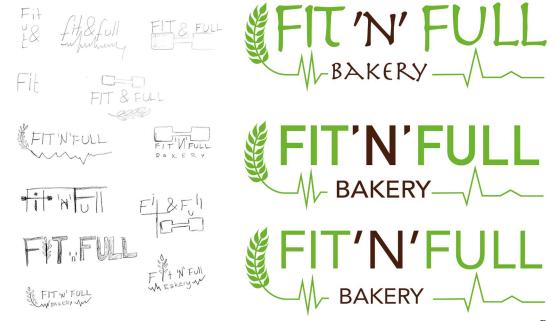

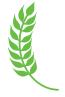

The logo has a minimalistic look, and uses the two colours brown and green. The fonts used are called *DIN Alternate* and *Avenir*. In addition to the name, there is a heart rate line and grain, emphasising this being a bakery for people interested in health and exercise. The heart rate line symbolises life and exercising - our heart beat going up and down in relation to how and what we eat, as well as our physical activity -, and the grain should make it clear that it is a bakery, and hopefully give people a feeling of healthy products.

Label and Golden Ticket - In addition to a logo I wanted to make a label and the ticket that comes with the campaign. I decided I wanted the chocolate balls to be delivered in jars, and was so lucky when I found some jars that had lids with almost the exact same colour as the green in my logo. Based on this, I made a rectangular label, which I sort of divided in two parts. On the one part I put the logo and the product name - this way the customers will quickly see what it is on the shelf. On the other part is information about the product, as well as a smaller version of the logo. The background colour is the same as on the website, and so is the font used, Arial.

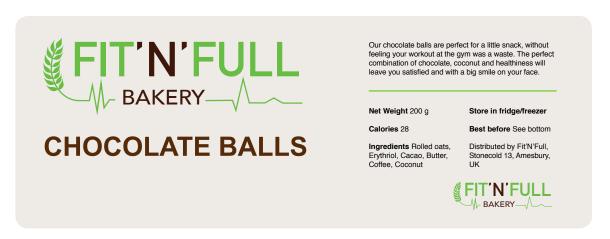

For the lid, I made this design fairly easily, by using the same information as on the "back" of the label.

The "Buy'n'Win" Campaign ticket is in the same size as the label for the lid, as this is where it will be hid. And again, the fonts used are the same as on the labels and on the website, and the logo is placed here as well, to make sure the customers are never unsure of where they bought them. I think that's a very important part of brand building; using your logo on a variety of items and places, so that there is never any question as to who is behind it.

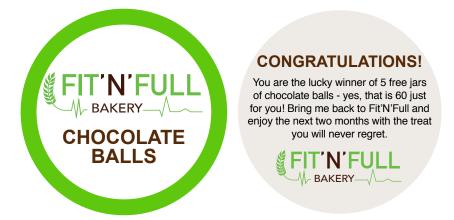

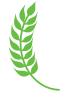

Even though it wasn't a requirement in the assignment to make all this, I think it only helps me build a better website in doing it. This way I could get photos of the actual product as it would be sold if it were a real project.

#### PART TWO

# Feedback and Design Updates

In the feedback I received from part one, it was pointed out that the very clean and minimalistic design could possibly be a fault - as 'something too "plain" might be misinterpreted as "cheap" instead of "elegant". I was thus recommended to maybe add more contrast and variation by using a second font. As this is something I quickly agreed with, I found the font Amatic SC on Google's Web fonts. This font is kind of funny and also helps give the brand more of a homemade, cosy feeling, which is definitely something I'd like. I also think it works well with Arial used on body copy and the fonts in the logo. I only used this font for headings since it only consists of uppercase letters and it would be hard to read in longer paragraphs.

A second edit I made was to make a small change to the frame around the main content. I decided to make the upper right and bottom left corners rounded, simply to create even more contrast and variation - but one that still doesn't pop out too much.

### Coding the Website

Designing my first website from scratch was an interesting challenge. However, with help from several Lynda videos (I wish to especially mention *Creating a First Web Site with Dreamweaver CS6* by Paul Trani) I don't think the process was as hard as I had imagined it might be. I did, however understand why having a wireframe was such a good idea, as this made the process a whole lot quicker. Basically the way I've coded the website has been based on the video by Paul Trani as well as some others mentioned under "Sources and References."

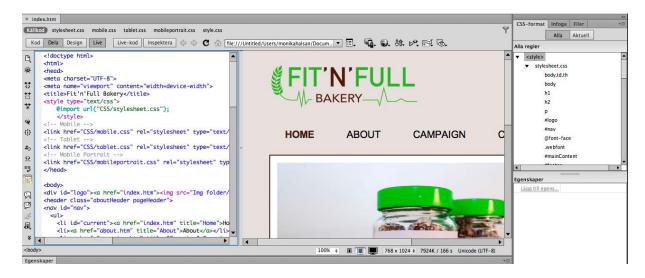

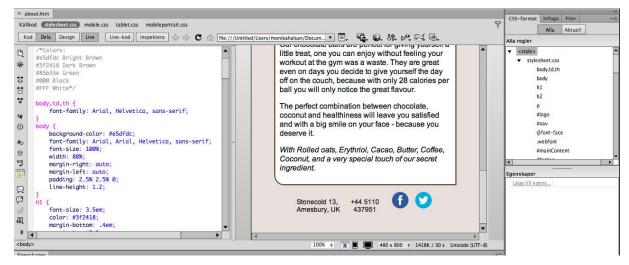

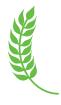

#### **Technical**

To create the Social Media icons in the footer I used the code found on *Simplesharebuttons.com*. This was one of the simplest methods I found, and one I think works well. The only problem with this, which I for some reason can't seem to fix is that there is a very small line between the two icons, also linking to Facebook. I can't find this as a mistake in the code, nor does it show up in Dreamweaver, and seems to be a problem that appears when I go online.

I found an app called *cssSlider* online that helped me create the very simple slideshow used on the front page: this without using JavaScript. I decided to not use a next/previous button as I simply think they're not necessary.

The About and Campaign pages are pretty much the same, but with different text and images. I had originally thought I'd have a small slideshow on the Campaign page, but decided to leave this out as it wasn't really that important to showcase both images here anyway - they're both on the home page, and the one that is now on the Campaign page alone is enough.

Integrating an Interactive Map first seemed a little difficult, but after watching *this video* I realised it was actually pretty easy. Then, making a form based on the way Paul Trani makes one in his video, I think I managed to create a well working form, which then leads to a simple "Thank you" page.

Since the design should also be responsive, most of my sizes have been set to % rather than px. This alone will make the website look a lot better when used on both a mobile phone and a computer. But in addition I have separate CSS files for mobile phone and tablet use. These make sure the menu doesn't disappear into nothing, nor is on top/in front of the main content, the photos and other content fit inside the main content frame, and that generally everything adapts to the screen size. On mobile and tablet the text is no longer next to the photos, and the photos rather take up the whole width of the content, as this looks more appealing on these screens.

Using *Responsinator*, I have tested that the website looks alright on different devices, as well as asking a few friends and checking on multiple computers/browsers, tablets and mobile phones.

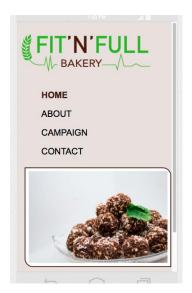

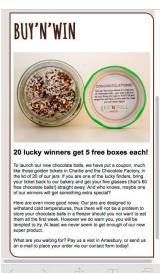

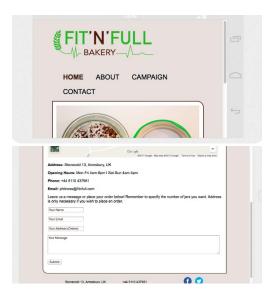

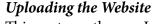

This part was the one I was dreading the most, as it seemed a lot harder than it should be. Using my hosting company One.com I tried uplaoding directly from Dreamweaver, but failed several times before downloading Filezilla and using that instead. This did, luckily help me upload the website to my host, and was finally able to view on <a href="http://monikarh.com/fitnfull/">http://monikarh.com/fitnfull/</a>.

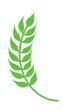

Had I not read earlier posts on the forum on Moodle though, I probably wouldn't have found this solution. So I was definitely glad when I finally had it up and running and I could access it from other computers as well as my phone.

#### DESIGN CHOICES

# Style/Genre

The goal was to create a website with a modern and healthy look. I believe I have accomplished this by using the colours I have used, and having it as minimalistic as possible. The website should give the visitors the impression of this being a healthy bakery.

# Layout/Design

The actual layout is consistent over all pages, with the logo on top, a horizontal menu below, the main content inside a frame, and then a footer at the bottom. This makes for a website on which people should be able to find what they expect from page to page based on the other pages. I have aligned the logo with the "content frame", the "Home" button in the menu with the content heading and photo(s), and the Twitter logo is aligned with the right side of the content frame. This way, there is some structure in the layout, that also gives some variation for the eye, which I think is important.

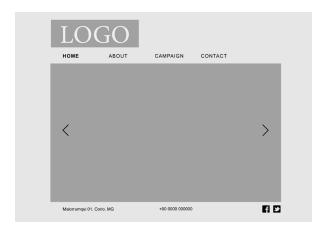

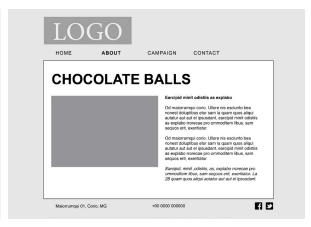

# **Typography**

Even though it seems to be a never-ending debate whether sans or sans serif fonts are best for screen (or if it doesn't matter), I decided to use a sans serif font for the design. I personally do agree that these fonts work very well on web, and since a sans serif font is what I used in the logo, I wished to bring this over to the web design as well.

Webdesigner Depot argues that sans serif fonts are "Modern, Minimalistic, Magnificent," so since I wanted the design of this website to be both modern and minimalistic, I think this was a good choice. I tried out quite a few fonts at first - e.g. Avenir and DIN Alternate which are used in the logo, but let go of this idea. So I later tried having Arial for headings, and Helvetica for body copy - however, as I put these up next to each other I saw just how alike they actually are, and decided to go with Arial only. Arial, 12 pt:

# ABCDEFGHIJKLMNOPQRSTUVWXYZ 1234567890!"#\$%&/()=?

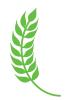

According to *Fonts.com*, many people believe Arial has its design roots in Helvetica, which explains the similarities between these two typefaces - however, it is in fact based on the typeface Monotype Grotesque. Arial was drawn in 1982 by Robin Nicholas and Patricia Saunders, and is now one of the most widely used fonts. "The overall treatment of curves is softer and fuller than

in most industrial style sans serif faces" (*Wikipedia*). The choice of this font was a good one especially also because it is such a popular font it should always be available on any computer.

As mentioned earlier, though, I later added the second font Amatic SC, by Vernon Adams. *Google Webfonts describes* this font as "a simple but effective hand drawn webfont." As they recommend, I have only used this for titling. Since this is a Google font, it's perfect for a website since "it has been designed to be used freely across the internet by web browsers on desktop computers, laptops and mobile devices." Amatic SC, 18 pt:

# ABCDEFGHIJKLMNOPQRSTUVWXYZ 1234567890!"#\$%&/()=?

# Photography

These are the photos I am using on the website. All photos are displayed in the slideshow on the home page, and will thus show the labels, the jars, the campaign, and the actual chocolate balls - both when done and in the progress of being made, as well as close-up detailed photos. The photo at the bottom left is used on the campaign page and the one to the right above this on the about page.

When taking these photos I considered the light (set up a little "studio" in a shelf, and used natural light through a window) to get bright photos, and made sure the focus was right.

The camera settings I used vary from an aperture of f4.2/5.6, a shutter speed between 1/125-200, and ISO between 125-250. A large aperture keeps the focus where I want it and leaves out any disturbing elements in the background, and lets in more light. The quick shutter helps avoid camera shake and blurriness. And finally, the ISO helps add more light if I need - however, since I had pretty good light I wasn't very dependent on this, and thus had it pretty low to avoid getting any noise in the images - and got clear, bright photos.

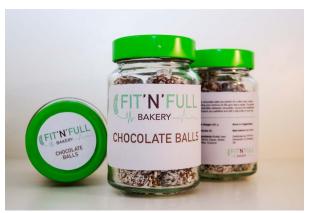

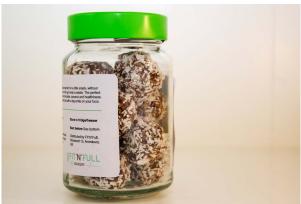

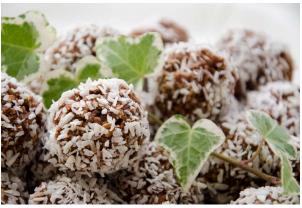

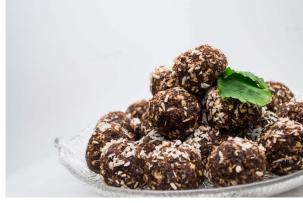

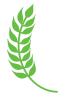

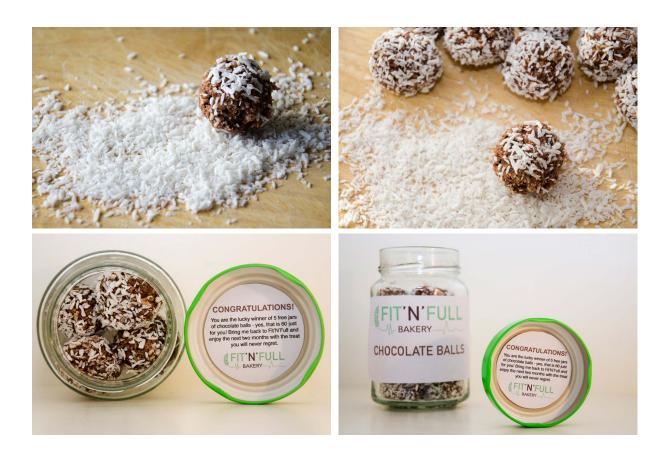

### **Colours**

The colours used on the website design are based on those used in the logo, which again are sampled from one of my product photos. The brown is sampled from the cacao colour in the chocolate balls, and the green from one of the leaves. The green also symbolises the healthy part of this bakery, and is thus another reason for why I chose that colour. In doing that, it was of course important for me to have a green with high saturation, backing up the healthy, clean look I wanted it to have. The brighter brown is again based on the dark brown, but is made so much brighter it's almost got a more white look. However, using this in the content frame would have been too dark, and thus I used Paper for this. For type I used black, since this ensures the best readability.

| RGB     |         | RGB     |        | RGB     |          | В |
|---------|---------|---------|--------|---------|----------|---|
| R: 63   | CMYK    | R: 229  | CMYK   | R: 133  | CMYK     |   |
| G: 36   | C: 45 % | G: 223  | C: 5 % | G: 179  | C: 63 %  | W |
| B: 24   | M: 82 % | B: 220  | M: 8 % | B: 62   | M: 0 %   |   |
|         | Y: 84 % |         | Y: 9 % |         | Y: 100 % | P |
| Web     | K: 71 % | Web     | K: 7 % | Web     | K: 0%    |   |
| #3f2418 |         | #e5dfdc |        | #85b33e |          | W |
|         |         |         |        |         |          |   |

Black
Web # 000000

Paper
Web # ffffff

I think these colours are enough; this way we keep the focus on the content and product.

#### **Elements**

I have decided to use a slideshow on the Home page. This is to make sure there aren't too many elements or photos on this page, but at the same time I manage to show more photos. The map on the Contact page is interactive, so people can click on it and navigate around (even though the address used isn't a real one). In the footer, I have interactive icons for Facebook and Twitter, which will lead the viewers to the bakery's social media pages (since these don't exist, they only lead to the homepage of said websites).

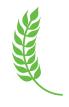

I have however tried keeping elements to a minimum to create the minimalistic look I wanted.

# **Contact Information**

Phitness@fitnfull.com - The name Phitness is obviously a play on the word Fitness.

Stonecold 13, Amesbury, UK - The Stonehenge in Amesbury is a very famous monument in the UK (which is why I thought of it; it doesn't relate to the bakery in any other way), but I played around with this and wrote Stonecold instead, because of wrestler Stone Cold Austin.

+44 5110 437951 - Looking back at the Stonehenge, the digits in this number are the first digits in the Stonehenge's coordinates, and +44 the UK country code.

#### SELF EVALUATION

### Reflection Around Front-End Design

Even though this is only the front-end design of the website, I think I have managed to so far create the look and feel I want. The product and idea of the bakery should be clear through the design, and the photos I have used are in good quality, which of course always is important.

The overall design with its elements, colours and typography looks good, and should manage to engage people. I think I have also thought through what technical issues I might get in the coding, and have worked around those to try and eliminate them (such as moving the logo from where I originally placed it).

# Reflection Around Back-End Design

After making a couple very slight changes to my design, I believe the look of the website has only been improved and is now as minimalistic, yet interesting as I want it. There is more going on now, more for the eye to look at, and generally easy to navigate.

I also believe I really did manage to get rid off most of the technical issues before doing the coding, which has made my process a lot easier - and thus a lot more fun as well. Google has been one of my best friends in creating the back-end design, as people have discussed HTML and CSS codes before me on countless forums and threads, as well as videos.

#### **Development and Process**

The design is in many ways very similar to what I first had in mind from some of my sketches. The changes I have made since then have only improved my design, both in terms of the visual design, and also the technical issues. What has been my biggest challenge probably is to keep it as simple as possible, whilst also making it visually interesting. I have had to consider what elements would draw the attention of the viewer, and have had to work around that. This is something I feel I eventually managed to do with the design as it is.

Working on this assignment has made me realise just how much work actually is behind every website. Since I'm fairly confident in InDesign by now, the front-end design wasn't a technical problem for me, so it was exciting to see how the coding went. I do however think that all the tutorials on Lynda.com etc. did aid me the way I wanted, and let me come up with the result I was aiming for.

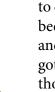

I do think this assignment has been interesting. It was a very open assignment where I was able to decide a little myself what I actually made (labels, logo, etc.), and that is something I think has been very fun. This has definitely been an assignment that has taught me a lot, since web design and coding is a fairly new topic to me. I thought I had an alright understanding of it before we got into all the details, and eventually only realised just how much there is to learn. What is good though, is that it's also far from impossible to learn.

### **SOURCES AND REFERENCES**

Fit'n'Full Website http://monikarh.com/fitnfull/

Monika RH Design - Mandatory Assignment 05: Product Website https://monikarhdesign.wordpress.com/category/mandatory-assignment-05-product-website/

Moodboard & Bakery Websites https://uk.pinterest.com/moonierh/product-website/

Logo Inspiration https://uk.pinterest.com/moonierh/fit-full-logo/

The Smashing Book. Alessandro Cattaneo, Andrew Maier, Chris Spooner, Darius A Monsef, David Leggett, Dmitry Fadeyev, Jacob Gube, Kayla Knight, Rene Schmidt, Steven Snell and Jon Tan. Typography: Rules, Guidelines and Common Mistakes (Page 71-146). Usability Principles for Modern Websites (Page 147-190). The Ultimate Guide to Fantastic Color Usage (Page 191-225). How to Turn a Site into a Remarkable Brand (Page 288-312).

Graphic Design School: A Foundation Course for Graphic Designers Working in Print, Moving Image and Digital Media. David Dabner, Sheena Calvert and Anoki Casey. Unit Seven, Web Design Basics (Page 154).

Fonts.com, Arial https://www.fonts.com/font/monotype/arial

Webdesigner Depot, Serif vs. Sans: the final battle http://www.webdesignerdepot.com/2013/03/serif-vs-sans-the-final-battle/

Wikipedia, Arial https://en.wikipedia.org/wiki/Arial#Design\_characteristics

Google Fonts, Amatic SC https://fonts.google.com/specimen/Amatic+SC

# Noroff Lessons

*Typography, Week 5, Noroff* https://www.noroff.no/student/fagskole/lc/dmk/1/en/dmk1/GRA102/week05/

Colour Theory, Week 6, Noroff https://www.noroff.no/student/fagskole/lc/dmk/1/en/dmk1/GRA102/week06/

Introduction to Web Design, Week 17, Noroff https://www.noroff.no/student/fagskole/lc/dmk/1/en/dmk1/GRA105/week17/

Web Design Process 1: Planning, Week 18, Noroff https://www.noroff.no/student/fagskole/lc/dmk/1/en/dmk1/GRA105/week18/

Web Design Process 2: Designing for Web (Part 1), Week 19, Noroff https://www.noroff.no/student/fagskole/lc/dmk/1/en/dmk1/GRA105/week19/

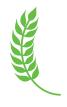

### Lynda.com Tutorials

Foundations of Typography, by Ina Saltz

http://www.lynda.com/Design-Typography-tutorials/Foundations-Typography/106698-2. html

Web Design Fundamentals, by James Williamson http://www.lynda.com/Web-Design-tutorials/Web-Design-Fundamentals/177837-2.html

Mapping the Modern Web Design Process, by Morten Rand-Henriksen http://www.lynda.com/Web-User-Experience-tutorials/Mapping-Modern-Web-Design-Process/174989-2.html

Dreamweaver CS6 Essential Training, by James Williamson http://www.lynda.com/HTML-tutorials/HTML-Essential-Training/170427-2.html

Creating A First Website in Dreamweaver CS6, by Paul Trani https://www.lynda.com/Dreamweaver-tutorials/Creating-First-Web-Site-Dreamweaver-CS6/100224-2.html

# Web Design

Social Media Share Buttons https://simplesharebuttons.com/html-share-buttons/

Responsinator https://www.responsinator.com

Interactive Google Map
https://www.youtube.com/watch?v=-Y0qtR1o-yk

CSS Slider http://cssslider.com

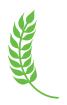